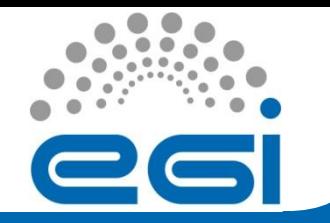

#### **EGI-InSPIRE**

**EGI Training for AEGIS Site Administrators Institute of Physics Belgrade**

#### Standard Grid site installation Worker Node (WN)

Marko Dimitrijević Faculty of Electronic Engineering Niš Serbia marko@venus.elfak.ni.ac.rs

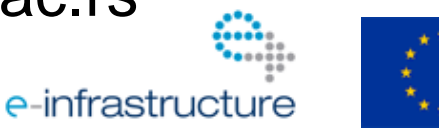

**A**

**07/03/2011**

EGI-InSPIRE RI-261323 www.egi.eu **EGI Training for AEGIS Site Administrators**

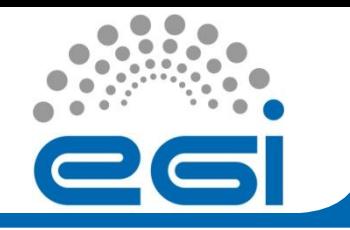

- Operating system installation (SL 5.5)
- Repository configuration and adjustment
- gLite software installation and configuration
- gLite-WN installation
- gLite-WN configuration

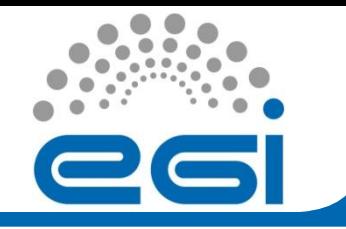

# Operating system

- PXE network boot (requires dhcpd and tftpd network server)
- /tftpboot/pxelinux.cfg/default

LABEL Scientific Linux 5.5 – gridWNxy.domain

MENU Scientific Linux 5.5 – gridWNxy.domain

KERNEL ./linux-install/vmlinuz

APPEND initrd=./linux-install/initrd.img network ksdevice=eth0 \ ks=nfs:nfsserver.domain:/install/Kickstart/gridWNxy-kickstart.cfg

• Network installation method (http or nfs)

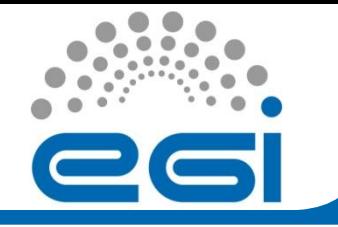

Operating system

#### • /install/Kickstart/gridWNxy-kickstart.cfg

langsupport --default=en\_US.UTF-8 en\_US.UTF-8

keyboard us

```
xconfig --card "ATI ES1000" --videoram 8192 --hsync 31.5-37.9 --vsync 50-70 --resolution 800x600 \
```
--depth 16 --startxonboot --defaultdesktop gnome

```
network --device eth0 --bootproto static --ip 10.20.30.40 --netmask 255.255.255.0 \
```

```
--gateway 10.20.30.254 --nameserver 10.20.30.1 --hostname gridWNxy.domain
```

```
nfs --server=nfsserver.domain --dir=/install/sl5.5x86_64
```

```
# Partitioning
```
zerombr yes

```
clearpart --drives hda --all --initlabel
```

```
part / --fstype ext3 --size=100000 --ondrive hda --asprimary
```

```
part swap --size=8000 --ondrive hda
```

```
part /opt --fstype ext3 --size=100 --grow --ondrive hda
```
install \*\*\*\*\*\*

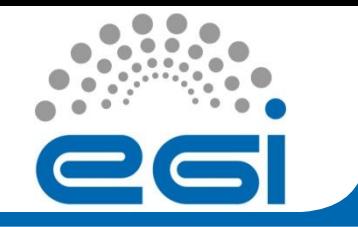

#### Operating system

Adjustments:

- Host file /etc/hosts contains FQDNs, hostname command returns FQDN
- Ntpd client configure /etc/ntp.conf, start ntpd service (chkconfig ntpd on, service ntpd start)
- /etc/fstab mount /home and /var/cache/yum/
- /scratch for simple jobs

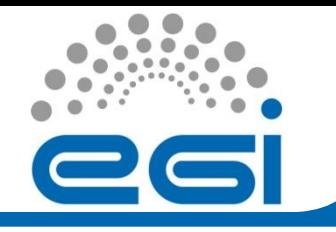

# Repository configuration

- Disable /etc/yum.repos.d/epel.repo
- Enable /etc/yum.repos.d/dag.repo
- /etc/yum.repos.d/egi-trustanchors.repo: [EGI-trustanchors] name=EGI-trustanchors baseurl=http://repository.egi.eu/sw/production/cas/1/current/ gpgkey=http://repository.egi.eu/sw/production/cas/1/GPG-KEY-EUGridPMA-RPM-3 gpgcheck=1 enabled=1
- Add /etc/yum.repos.d/scl-glite-WN.repo and /etc/yum.repos.d/scl-glite-TORQUE-client.repo

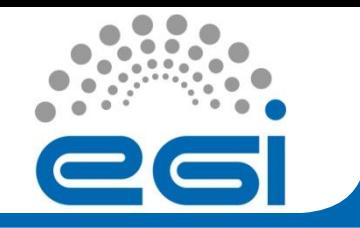

#### gLite-WN installation

• Install CAs:

yum install lcg-CA

• Install WN metapackage:

yum groupinstall glite-WN

• Install torque metapackage: yum install glite-TORQUE client

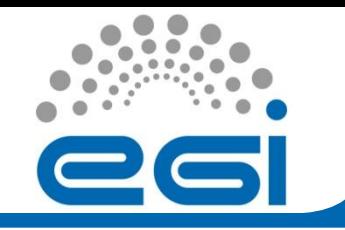

- Prepare yaim configuration files in configuration dir (e.g. /root/conf): site-info.def users.conf groups.conf wn-list.conf
	- vo.d/

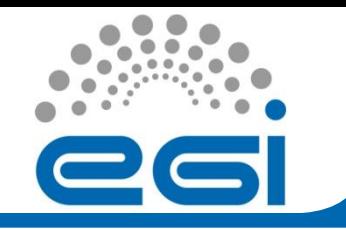

# gLite-WN configuration

• Configure node using yaim:

#### /opt/glite/yaim/bin/yaim -c -s /root/conf/siteinfo.def -n WN -n TORQUE\_client

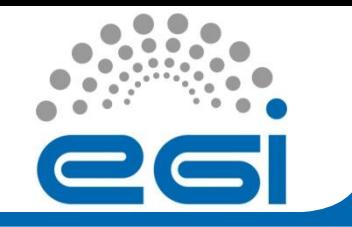

## MPI configuration

- MPI admin guide can be found at:
	- [https://http.ipb.ac.rs/documents/glite\\_mpi\\_ad](https://http.ipb.ac.rs/documents/glite_mpi_admin_guide/) [min\\_guide/](https://http.ipb.ac.rs/documents/glite_mpi_admin_guide/)

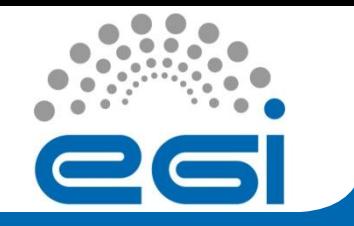

#### RESOURCES

• gLite 3.2 Installation:

<https://twiki.cern.ch/twiki/bin/view/LCG/GenericInstallGuide320>

• gLite 3.2 repositories:

<http://rpm.scl.rs/yum.conf/gLite/R3.2/>